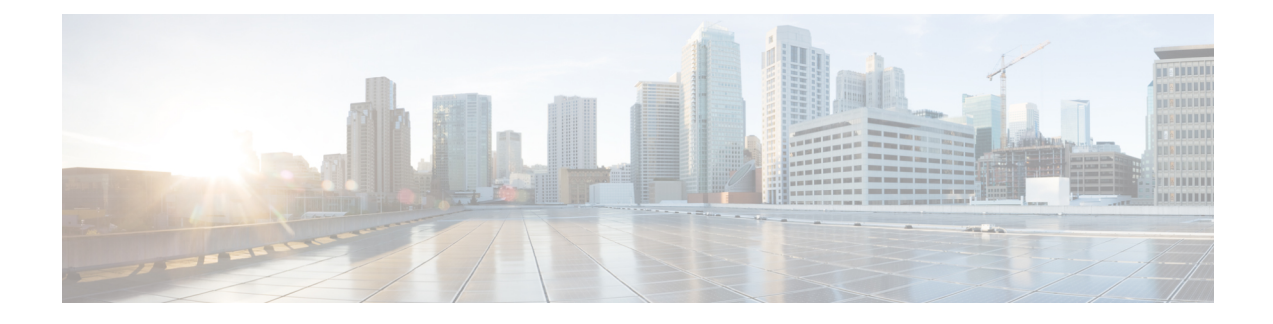

# **TACACS+ Servers for AAA**

This chapter describes how to configure TACACS+ servers used in AAA.

- About [TACACS+](#page-0-0) Servers for AAA, on page 1
- Guidelines for [TACACS+](#page-2-0) Servers for AAA, on page 3
- Configure [TACACS+](#page-2-1) Servers, on page 3
- Test TACACS+ Server [Authentication](#page-5-0) and Authorization, on page 6
- [Monitoring](#page-6-0) TACACS+ Servers for AAA, on page 7
- History for [TACACS+](#page-6-1) Servers for AAA, on page 7

## <span id="page-0-0"></span>**About TACACS+ Servers for AAA**

The ASA supports TACACS+ server authentication with the following protocols: ASCII, PAP, CHAP, and MS-CHAPv1.

### **TACACS+ Attributes**

The Cisco ASA provides support for TACACS+ attributes. TACACS+ attributes separate the functions of authentication, authorization, and accounting. The protocol supports two types of attributes: mandatory and optional. Both the server and client must understand a mandatory attribute, and the mandatory attribute must be applied to the user. An optional attribute may or may not be understood or used.

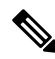

**Note** To use TACACS+ attributes, make sure that you have enabled AAA services on the NAS.

The following table lists supported TACACS+ authorization response attributes for cut-through-proxy connections.

#### **Table 1: Supported TACACS+ Authorization Response Attributes**

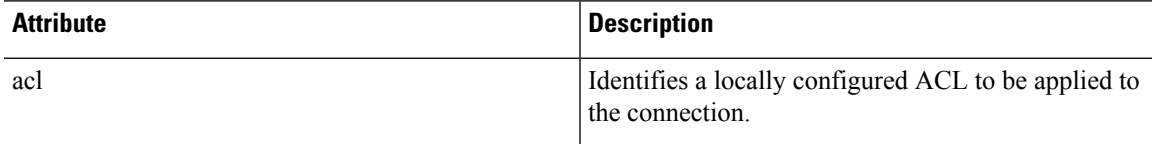

.

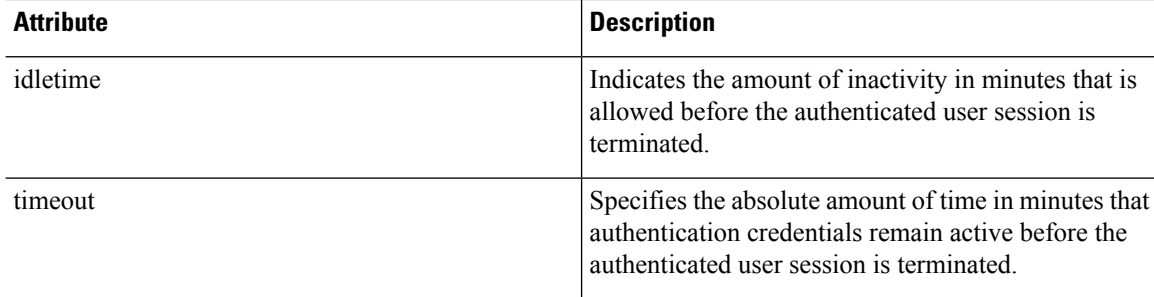

The following table lists supported TACACS+ accounting attributes.

### **Table 2: Supported TACACS+ Accounting Attributes**

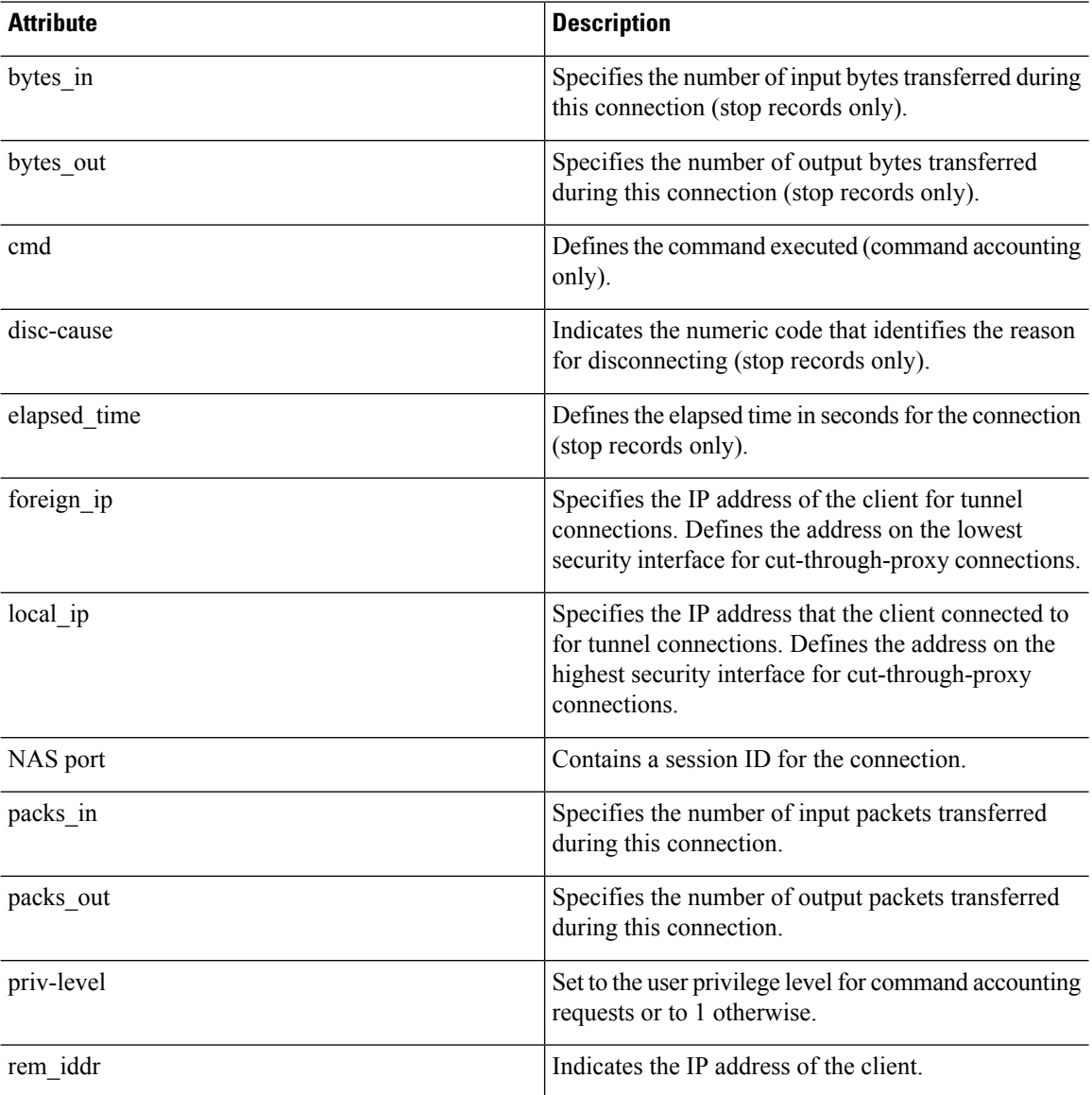

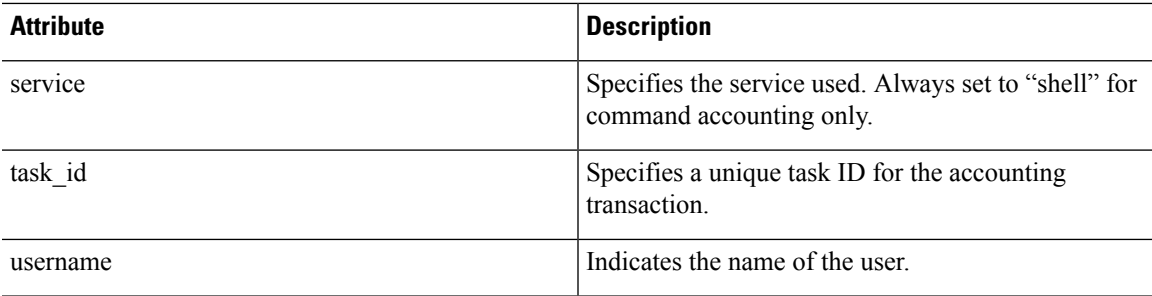

## <span id="page-2-0"></span>**Guidelines for TACACS+ Servers for AAA**

This section describes the guidelines and limitation that you should check before configuring TACACS+ servers for AAA.

#### **IPv6**

The AAA server can use either an IPv4 or IPv6 address.

### **Additional Guidelines**

- You can have up to 100 server groups in single mode or 4 server groups per context in multiple mode.
- Each group can have up to 16 servers in single mode or 4 servers in multiple mode.

## <span id="page-2-1"></span>**Configure TACACS+ Servers**

This section describes how to configure TACACS+ servers.

### **Procedure**

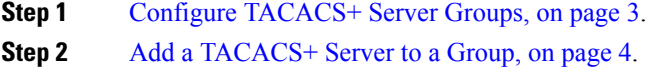

<span id="page-2-2"></span>**Step 3** (Optional) Add an [Authentication](#page-4-0) Prompt, on page 5.

### **Configure TACACS+ Server Groups**

If you want to use a TACACS+ server for authentication, authorization, or accounting, you must first create at least one TACACS+ server group and add one or more servers to each group. You identify TACACS+ server groups by name.

To add a TACACS+ server group, perform the following steps:

### **Procedure**

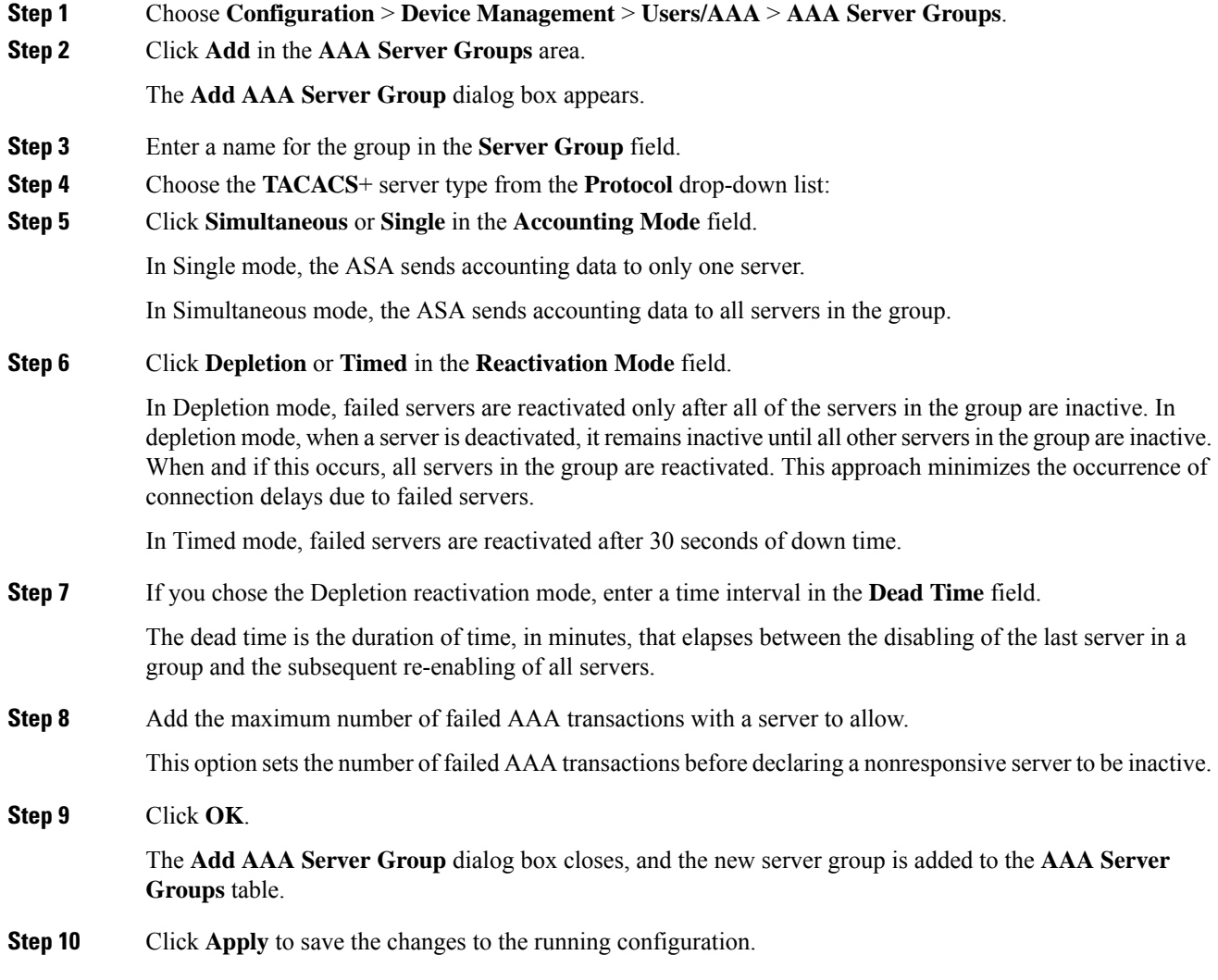

# <span id="page-3-0"></span>**Add a TACACS+ Server to a Group**

To add a TACACS+ server to a group, perform the following steps:

**Procedure**

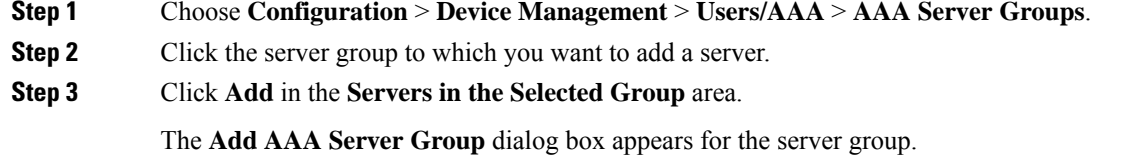

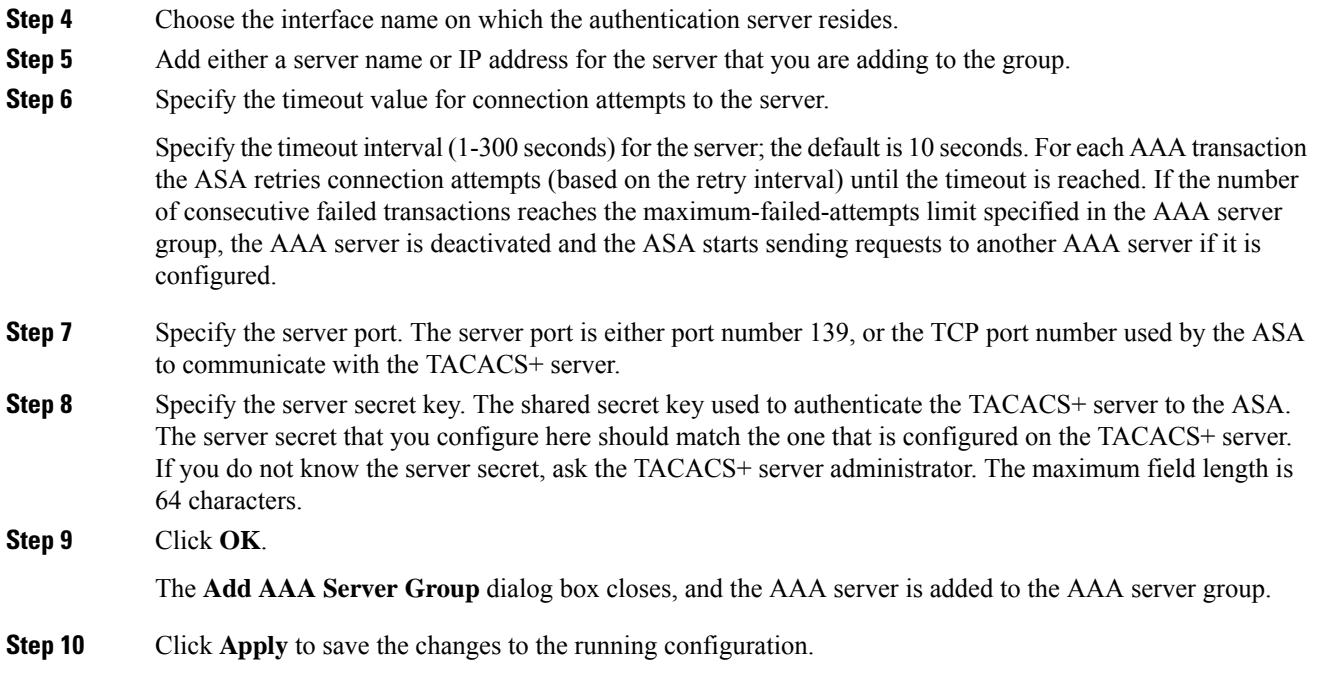

### <span id="page-4-0"></span>**Add an Authentication Prompt**

You can specify text to display to the user during the AAA authentication challenge process. You can specify the AAA challenge text for HTTP, FTP, and Telnet access through the ASA when requiring user authentication from TACACS+ servers. This text is primarily for cosmetic purposes and appears above the username and password prompts that users see when they log in.

If you do not specify an authentication prompt, users see the following when authenticating with a TACACS+ server:

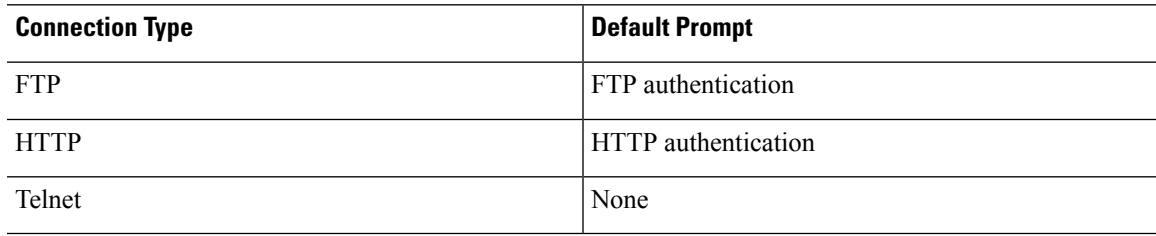

To add an authentication prompt, perform the following steps:

### **Procedure**

**Step 1** Choose **Configuration** > **Device Management** > **Users/AAA** > **Authentication Prompt**.

**Step 2** Add text to appear above the username and password prompts that users see when they log in. The following table shows the allowed character limits for authentication prompts:

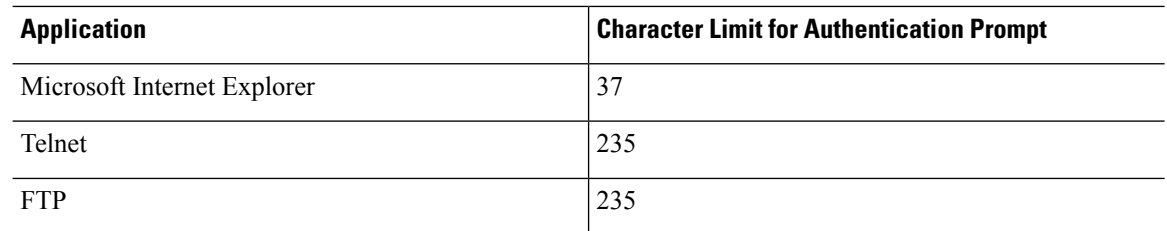

**Step 3** Add messages in the **User accepted message** and **User rejected message** fields.

If the user authentication occurs from Telnet, you can use the **User accepted message** and **User rejected message** options to display different status prompts to indicate that the authentication attempt is accepted or rejected by the AAA server.

If the AAA server authenticates the user, the ASA displays the **User accepted message** text, if specified, to the user; otherwise, the ASA displays the **User rejected message** text, if specified. Authentication of HTTP and FTP sessions displays only the challenge text at the prompt. The User accepted message and User rejected message text are not displayed.

**Step 4** Click **Apply** to save the changes to the running configuration.

## <span id="page-5-0"></span>**Test TACACS+ Server Authentication and Authorization**

To determine whether the ASA can contact a TACACS+ server and authenticate or authorize a user, perform the following steps:

### **Procedure**

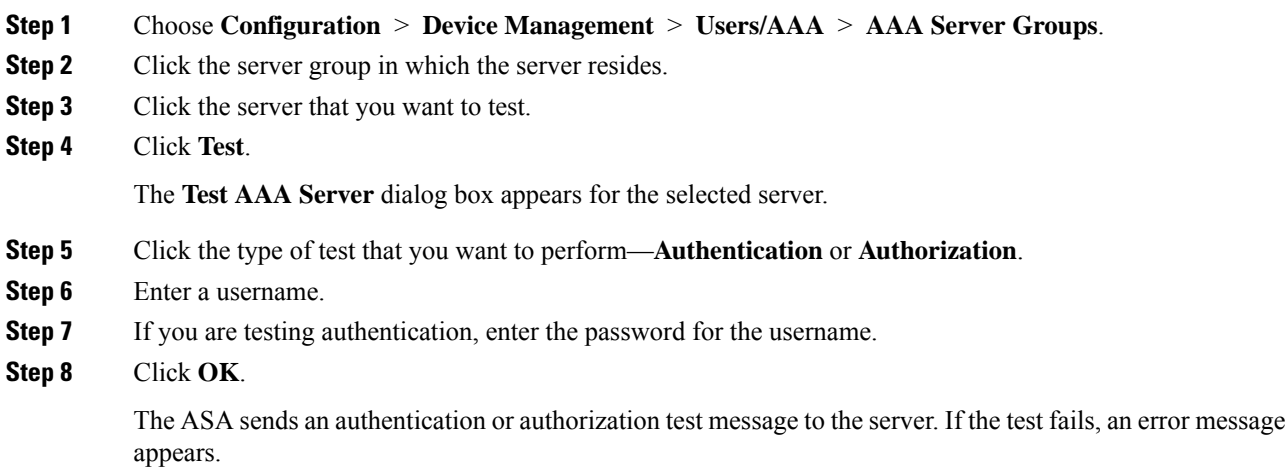

# <span id="page-6-0"></span>**Monitoring TACACS+ Servers for AAA**

See the following commands for monitoring TACACS+ servers for AAA:

• **Monitoring > Properties > AAA Servers**

This pane shows the configured TACACS+ server statistics.

• **Tools > Command Line Interface**

This pane allows you to issue various non-interactive commands and view results.

# <span id="page-6-1"></span>**History for TACACS+ Servers for AAA**

#### **Table 3: History for TACACS+ Servers for AAA**

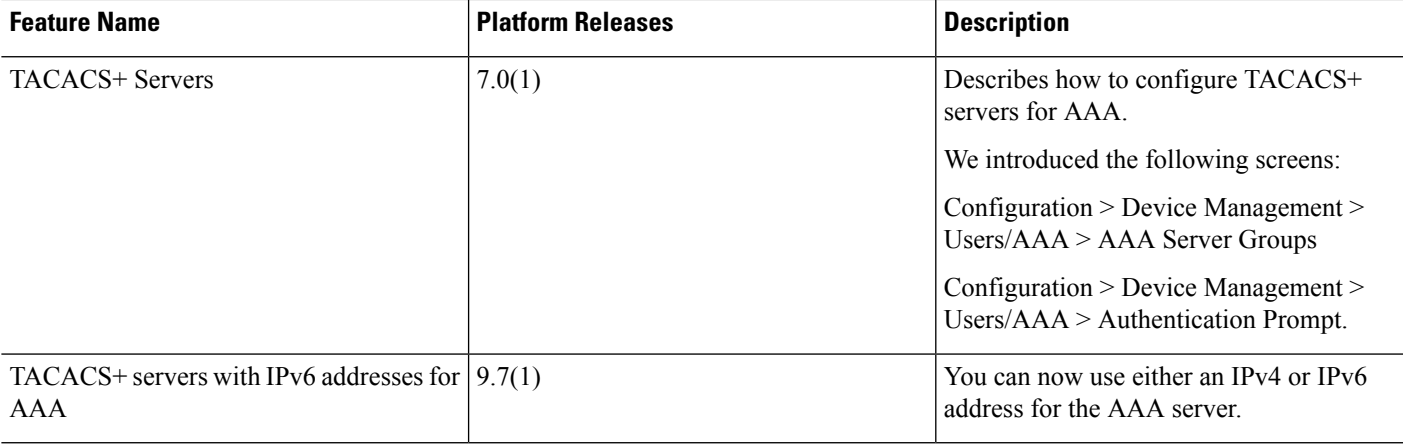

 $\mathbf I$